Для внесения информации о вакцинации необходимо в «Личном кабинете студента» выбрать раздел «Мониторинг вакцинации»:

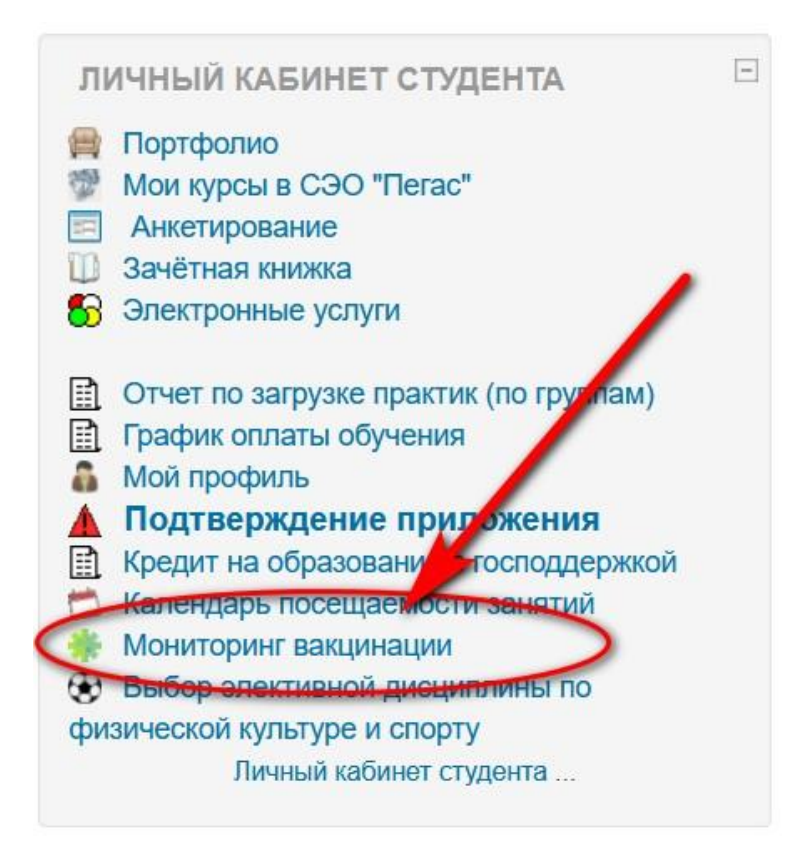

Далее из ниспадающего списка выбрать соответствующий пункт:

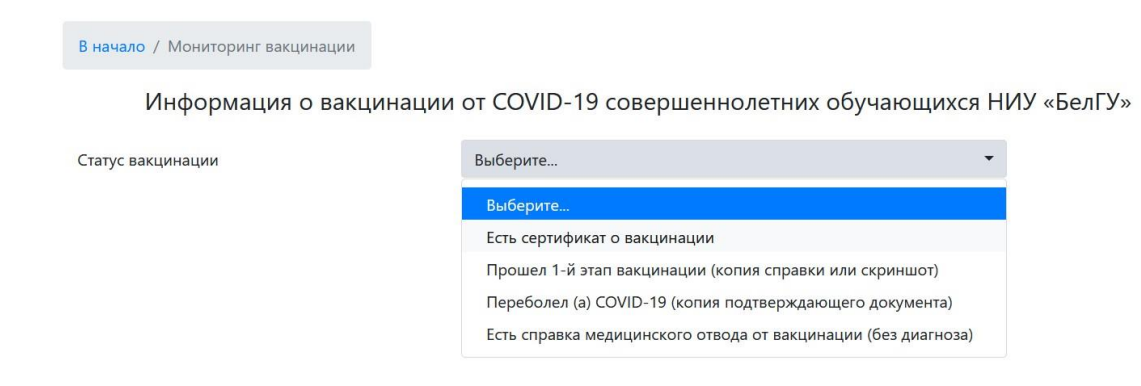

После этого выбрать дату из календаря

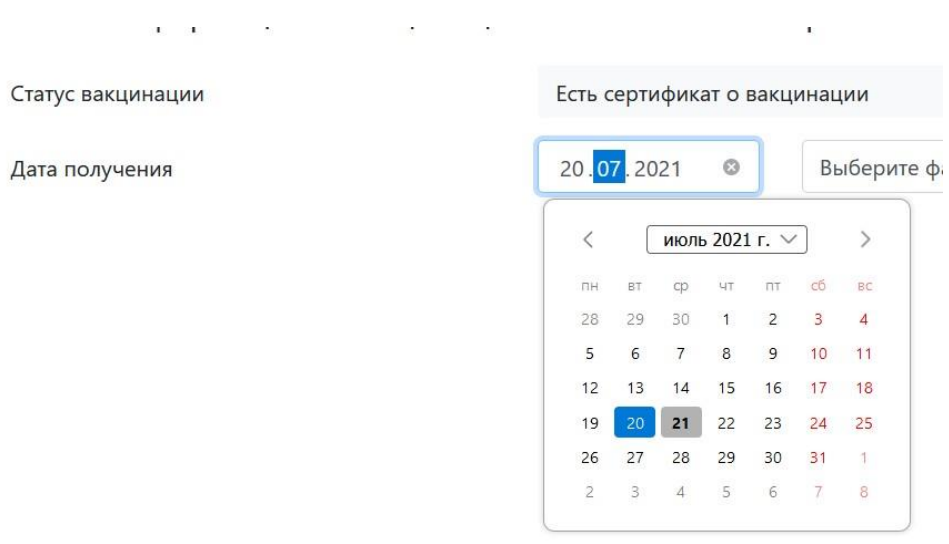

В разделе «Есть справка медицинского отвода от вакцинации (без диагноза)» указать период:

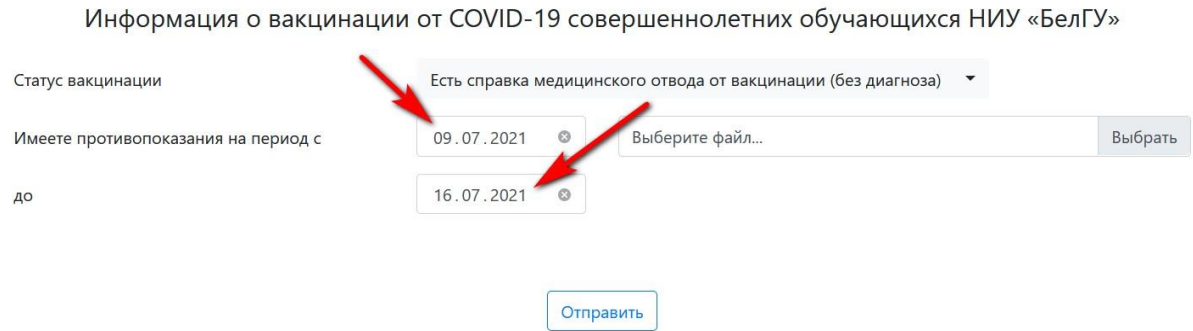

После этого в поле «Выберите файл» нажать кнопку «Выбрать» и загрузить нужный файл:

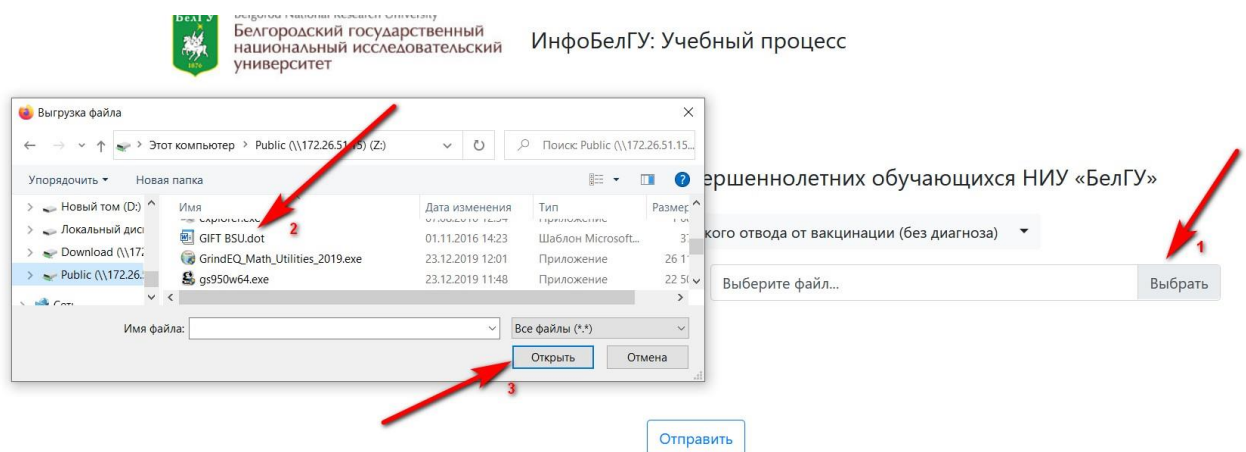

После выполнения всех этих действий нажать кнопку отправить:

В начало / Мониторинг вакцинации

Информация о вакцинации от COVID-19 совершеннолетних обучающихся НИУ «БелГУ»

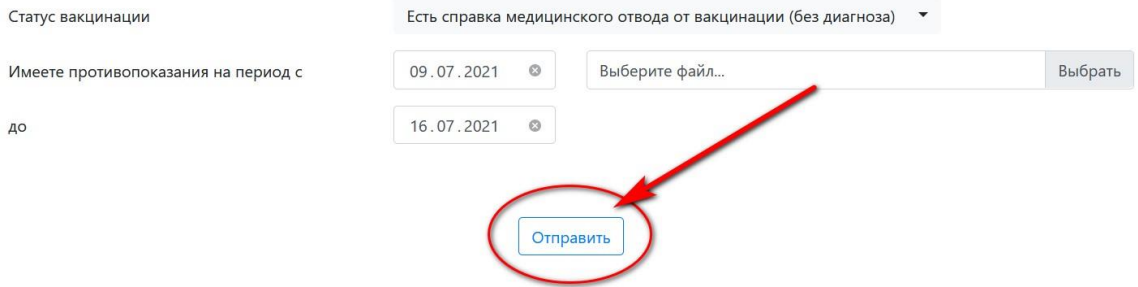